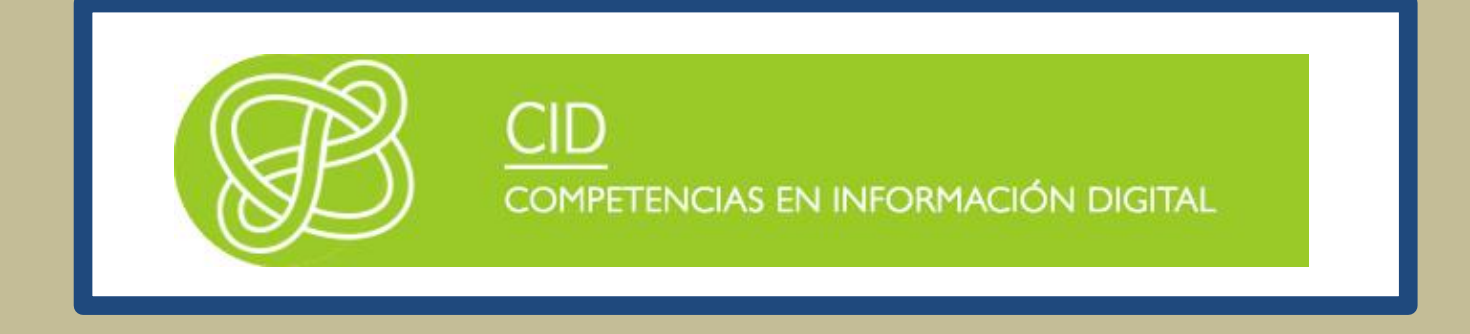

# INTERNET Y LA WEB: HERRAMIENTAS DE COMUNICACIÓN

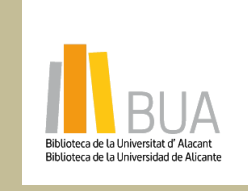

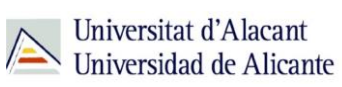

obra original ni de las posibles obras derivadas, la distribución de las cuales se debe hacer con una licencia **Reconocimiento – NoComercial-CompartirIgual (By-ns-sa)**: No se permite un uso comercial de la igual a la que regula la obra original.

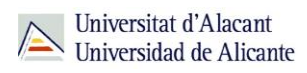

# **INTERNET Y LA WEB: HERRAMIENTAS DE COMUNICACIÓN**

# **EL CORREO ELECTRÓNICO**

El correo electrónico o e-mail (del inglés *electronic mail*) es un servicio de red que permite a las personas enviar y recibir mensajes mediante sistemas de comunicación electrónica.

En un mensaje de correo electrónico se puede enviar tanto texto como otros tipos de documentos digitales (hojas de cálculo, texto procesado, bases de datos, PDFs, presentaciones, imágenes, vídeos, archivos de audio...), siempre que no se exceda un determinado tamaño, que variará en función de los servidores a través de los cuales los enviemos.

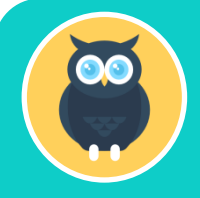

**Por ejemplo, el correo de nuestra cuenta de la UA (que tiene la forma**  *nombrealumno/a@alu.ua.es***) admite un tamaño máximo de mensaje de 25Mb. Para enviar o compartir archivos de mayor tamaño, recomendamos que utilices una aplicación de almacenamiento en la nube, tipo** *Dropbox* **o**  *Google Drive***, que permiten asignar un link de descarga público, que es el que puedes compartir vía e-mail.**

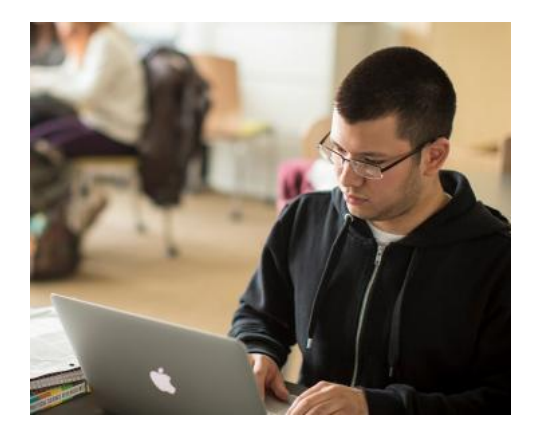

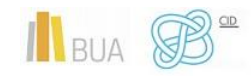

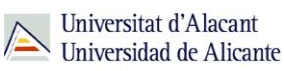

### Cuentas de correo electrónico

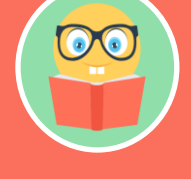

**Para que podamos enviar y recibir correos electrónicos, necesitamos una cuenta o dirección de correo electrónico, que nos ha de ofrecer un proveedor de correo, que es quien se encargará de gestionar el envío y recepción de los e-mails.** 

El correo electrónico puede consultarse de dos formas:

- Mediante un **programa específico de correo electrónico**, el denominado cliente de correo electrónico o MUA (del inglés *Mail User Agent*), que se instalará en la máquina desde la que deseemos acceder al correo (sea un ordenador de sobremesa, portátil, tablet o smartphone)
- Mediante una **aplicación o interfaz web**, accesible desde cualquier navegador web

Una dirección de correo electrónico es una combinación única de signos permitidos que identifica una cuenta de correo, sea personal o corporativa, y que tiene la forma id.usuario/a@servidor.com, y se divide en dos partes:

- El nombre del usuario o usuaria, a la izquierda de la arroba
- El dominio en el que está alojada la cuenta, a la derecha de la arroba

Protocolos de correo electrónico: SMTP, POP3 e IMAP

Los sistemas que gestionan el e-mail utilizan tres protocolos principales:

- ◆ **SMTP** para la tarea específica de enviar el correo (correo saliente)
- ◆ **POP3** o **IMAP** para recibir el correo (correo entrante)

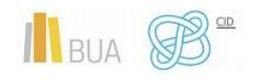

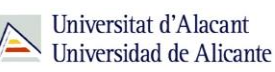

#### **SMTP**

El protocolo SMTP (*Simple Mail Transfer Protocol* o Protocolo para la transferencia simple de correo electrónico) se emplea para **gestionar el correo saliente**.

#### **IMAP**

El protocolo IMAP (*Internet Message Access Protocol*, o Protocolo de acceso a mensajes de internet) **no descarga los mensajes a tu ordenador**: tanto los mensajes como las carpetas que hayamos creado se mantienen en el servidor.

Esto es ventajoso cuando nos conectamos para leer nuestro correo desde diferentes dispositivos, por ejemplo, nuestro portátil o el smartphone: sabemos que siempre podremos acceder a todos nuestros mensajes, y que el buzón estará actualizado

También es interesante para preservar nuestra privacidad cuando leemos nuestro correo desde un ordenador de uso público o compartido, ya que no almacena información en la máquina local.

El protocolo IMAP es el más aconsejable cuando accedemos a nuestros correos desde varios dispositivos, o en movilidad

Como precaución, hemos de borrar periódicamente el contenido de nuestra cuenta para que no exceda del límite de espacio concedido.

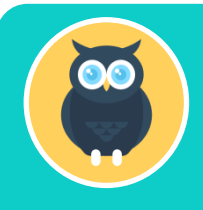

**El inconveniente de este protocolo es que siempre hemos de disponer de conexión a internet, incluso para acceder y trabajar con los mensajes antiguos.**

#### **POP3**

El protocolo POP3 (*Postal Office Protocol*, o protocolo de oficina postal versión 3) **descarga los mensajes de correo** en nuestro ordenador (u otro dispositivo), donde quedan almacenados y organizados en las carpetas que hayamos creado. Una vez que se han bajado

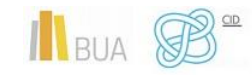

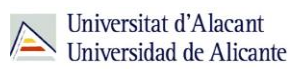

del servidor, los correos sólo serán accesibles desde la máquina a la que lo hayamos bajado, ya que, por defecto, al descargarse los mensajes, estos quedan eliminados del servidor.

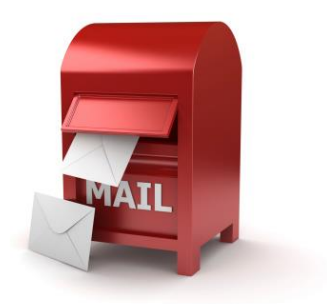

Es ideal para conectarse siempre desde un mismo ordenador, y además ofrece la ventaja de poder acceder a nuestros mensajes antiguos (ya descargados) sin necesidad de tener conexión a internet.

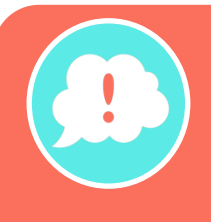

**La elección entre IMAP o POP3, una vez conocidas las ventajas e inconvenientes de cada protocolo, se deja a elección de la persona. Una solución usual es utilizar el POP3 en nuestro ordenador principal del trabajo, o en nuestro ordenador personal de casa y descargar en ellos los correos para gestionar mejor su almacenamiento. En movilidad, o para consultar el correo desde otros ordenadores, podemos usar el IMAP.**

# Gestores de correo electrónico

En Internet puedes encontrar numerosos servicios de correo electrónico gratuitos para crear tu propia cuenta. Dependiendo del servicio, tendrás a tu disposición una cantidad de espacio determinada para almacenar tus e-mails. Además, también existe un límite en el tamaño máximo de los correos que puedes enviar. Si el correo únicamente contiene texto, no tendrás problemas pero, si añades otro tipo de archivos, como por ejemplo fotos, deberás tener en cuenta las restricciones de tamaño.

Algunos de los servicios de e-mail más conocidos son [Gmail,](http://www.gmail.com/) [Yahoo! Mail](http://es.mail.yahoo.com/) y [Outlook,](https://login.live.com/login.srf?wa=wsignin1.0&ct=1474371240&rver=6.6.6556.0&wp=MBI_SSL&wreply=https:%2F%2Foutlook.live.com%2Fowa%2F&id=292841&CBCXT=out&cobrandid=90015) el sucesor del exitoso pero ya extinto Hotmail.

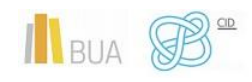

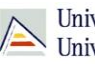

**Ten en cuenta que la Universidad de Alicante pone a tu disposición el servicio [WebMail](https://www1.webmail.ua.es/login0.php3?idi=es) con 1GB de espacio y con un tamaño máximo de los mensajes de 25MB.** 

Los servicios de correo electrónico mencionados permiten la **gestión web** de los correos, es decir, tendrás que conectarte a la página de tu servicio de e-mail para poder visualizar o enviar correos.

No obstante, existen una serie de programas instalables en tu ordenador que permiten la **gestión del correo electrónico (incluso de cuentas diferentes) sin necesidad de acceder al servicio web**. Algunos de estos gestores son Mozilla Thunderbird o Microsoft Outlook.

Para utilizar cualquiera de estos gestores, es necesario llevar a cabo la configuración de la cuenta de correo. Tienes que indicar al programa a qué servidor de correo debe acceder y proporcionar tus datos de usuario o usuaria y contraseña. Este proceso puede variar ligeramente dependiendo del programa que selecciones; a continuación veremos cómo configurar nuestro correo de alumno o alumna en el gestor Thunderbird.

#### **Cómo configurar el correo de alumno o alumna de la UA (cuentas del tipo** *@alu.ua.es*

Para nuestro caso práctico, vamos a usar el cliente de correo **Thunderbird**, una aplicación de código abierto desarrollada por la Fundación Mozilla, y cuyo uso recomendamos como cliente de correo electrónico en nuestro ordenador principal

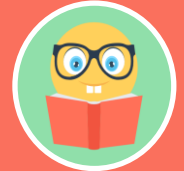

**Antes de proceder a la configuración de nuestro cliente de correo, debemos disponer de nuestra dirección de e-mail de alumno o alumna de la UA (alumno/aUA@alu.ua.es) y de la clave de acceso, que nos habrán comunicado tras la creación de la cuenta. En caso de olvidar la clave, debéis solicitar una nueva en el Servicio de Información o entrar en la [utilidad](https://si.ua.es/es/manuales/uacloud/clave-de-acceso.html) de recuperación de contraseña del correo UA** 

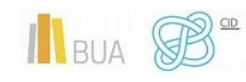

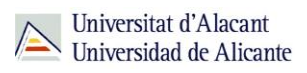

Estos son los pasos que recomienda el Servicio de Informática de la UA para configurar la cuenta (@alu.ua.es) en Mozilla Thunderbird:

1. En el menú **'Herramientas',** selecciona '**Configuración de cuenta'**

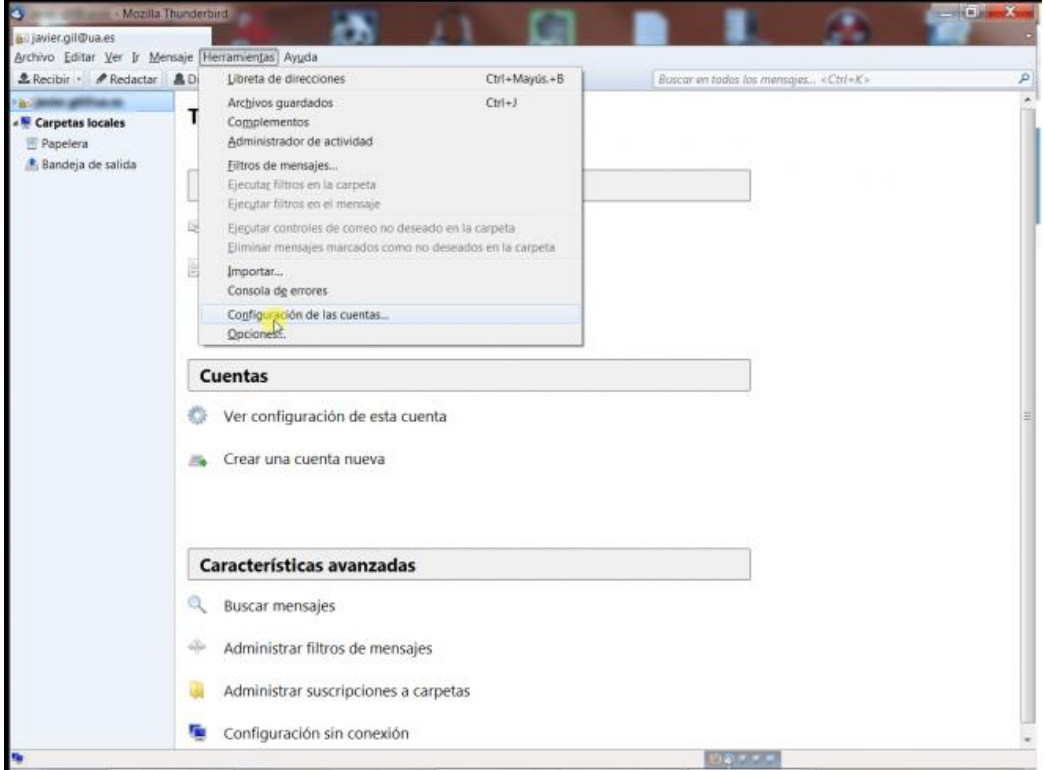

2. Despliega **'Operaciones sobre la cuenta'** y selecciona **'Añadir cuenta de correo...'**

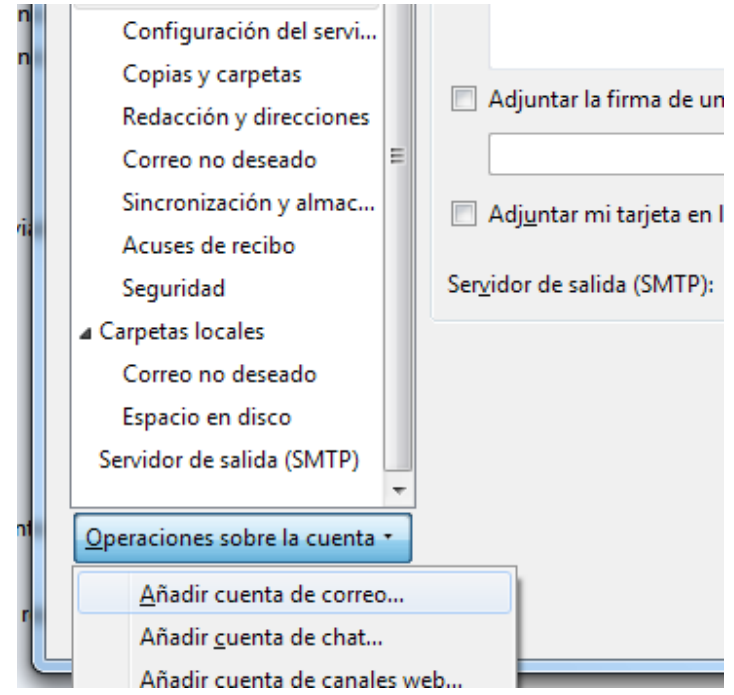

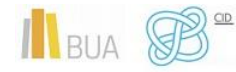

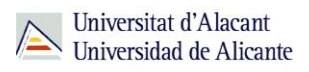

3. En la ventana 'Configuración de cuenta de correo', introduce tu nombre **completo** y tu **dirección de correo** de la UA. Pulsa el botón **'Continuar'**

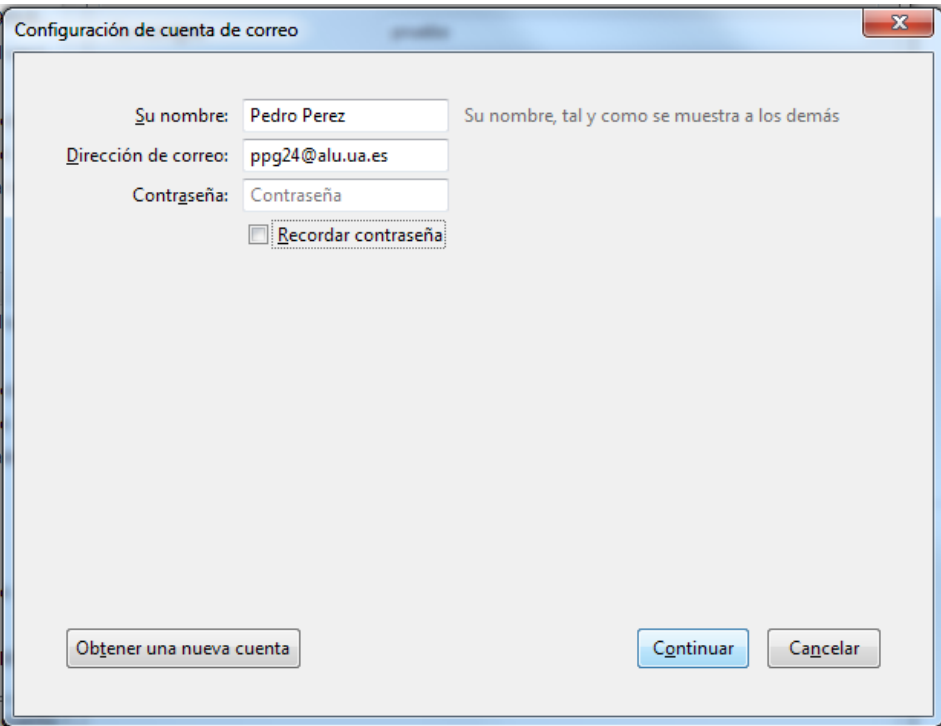

4. Seguidamente, pulsa el botón **"Config. manual"** (sin esperar el intento de configuración automática)

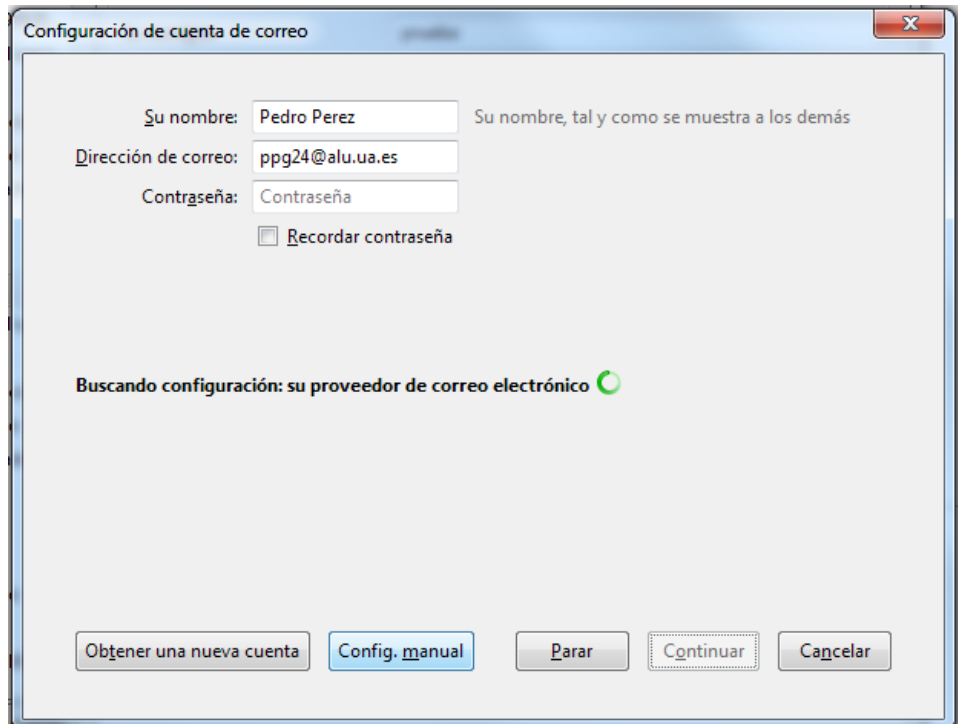

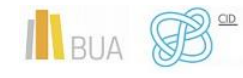

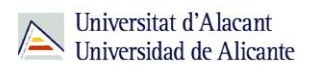

5. Introduce los **datos de los servidores** de entrada y salida con sus respectivos nombres de usuario/a, de forma similar a como te lo indicamos a continuación, según quieras configurar el correo entrante como IMAP o como POP**:**

#### **a)** Correo entrante **como IMAP**

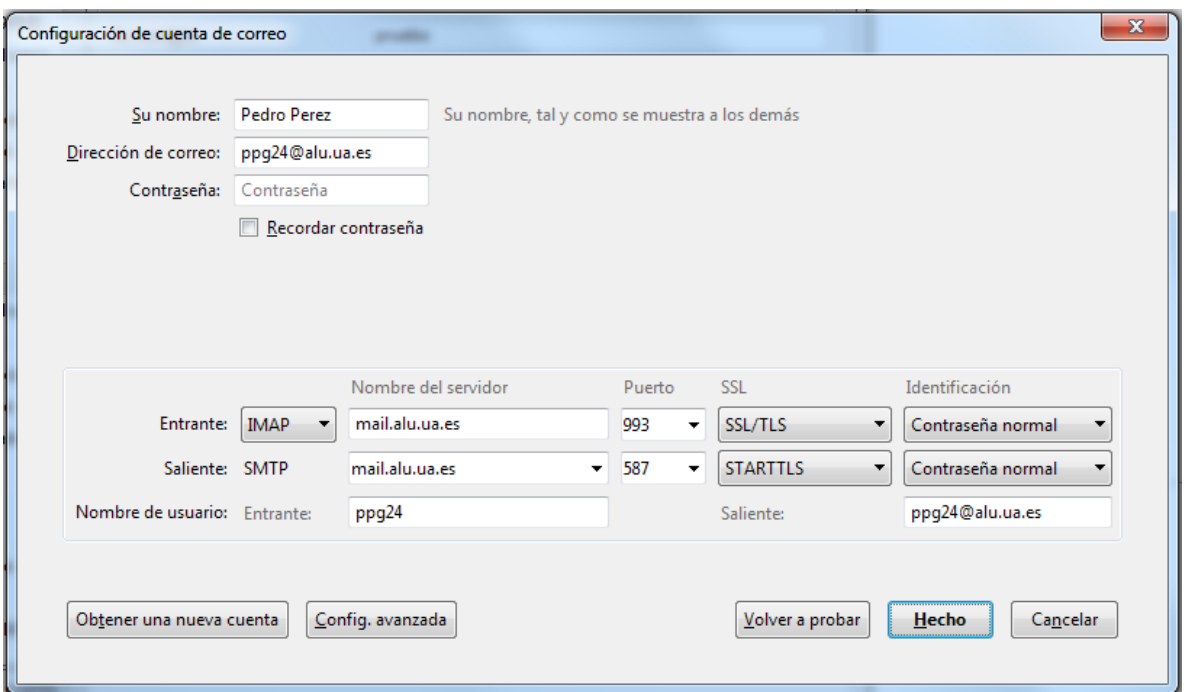

#### **b)** Correo entrante **como POP**

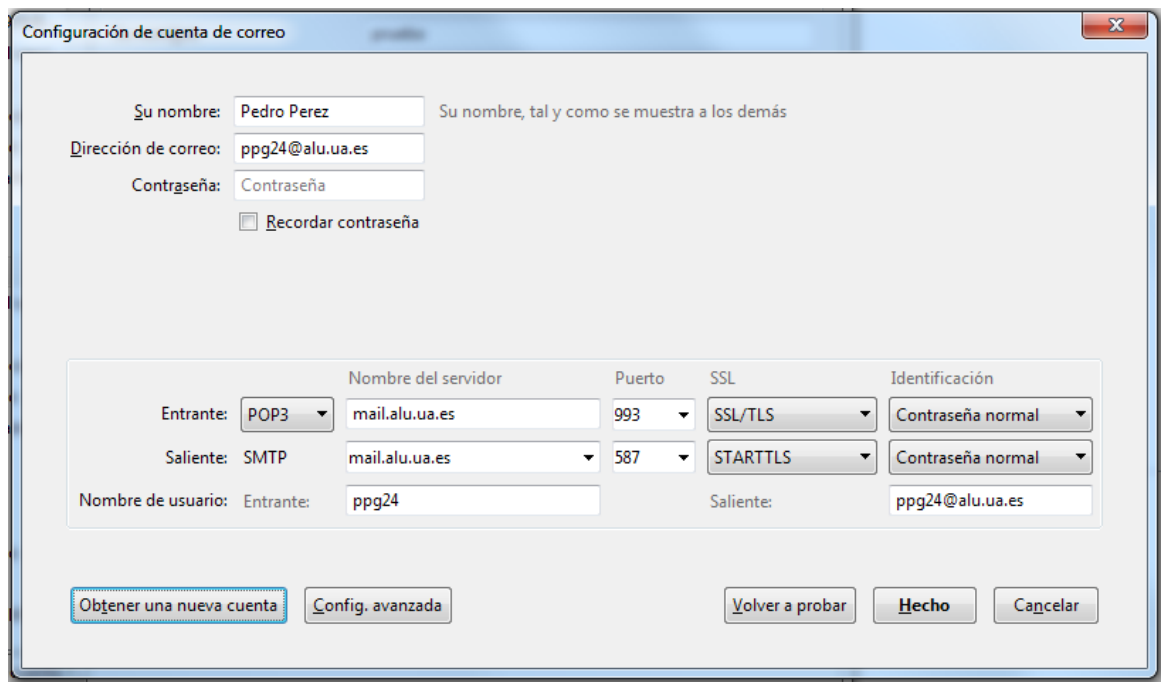

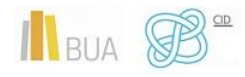

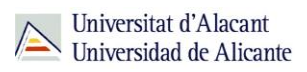

6. Una vez introducidos los datos indicados en cada caso, pulsa sobre el **botón 'Hecho'** para crear la nueva cuenta.

**Los datos necesarios para el acceso al correo de la UA los tienes [aquí.](http://si.ua.es/es/cau/preguntas-frecuentes-faq/correo-electronico/datos-necesarios-para-acceso-al-correo-ua.html)**

# Cuentas de GCloud y MSCloud de la UA para el alumnado

La Universidad de Alicante ha alcanzado un acuerdo con Microsoft y Google Ireland Limited por los que la comunidad universitaria se beneficia de una serie de servicios durante su vida académica.

Como alumno o alumna de la UA dispones de dos cuentas de correo que puedes solicitar a través de la aplicación de SERVICIOS EXTERNOS integrada en UACloud.

◆ La cuenta de Gcloud tiene la estructura **[Nombre.apellido@gcloud.ua.es](mailto:Nombre.apellido@gcloud.ua.es)** 

La cuenta de MScloud tiene la estructura **[Nombre.apellido@mscloud.ua.es](mailto:Nombre.apellido@mscloud.ua.es)**

**En el tema 6.2 "Cómo desarrollar contenidos digitales con software de escritorio", de este curso, te explicamos de forma más detallada las ventajas que te ofrecen la cuenta de Google y la cuenta de MScloud de la UA**

Para resolver las dudas sobre el servicio GCloudUA y MScloud UA te recomendamos que consultes la [Guía](https://si.ua.es/es/manuales/uacloud/uacloudse/servicios-externos.html) que ha elaborado el Servicio de Informática

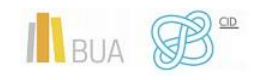

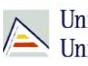

# **MENSAJERÍA INSTANTÁNEA**

La mensajería instantánea requiere la instalación de una aplicación específica, un **cliente de mensajería instantánea**, tanto en dispositivos de escritorio como en dispositivos portátiles o móviles.

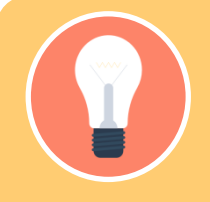

**podemos mencionar a Skype (sucesor de Windows Live Messenger), a** 

Si hablamos de smartphones, el líder indiscutible es WhatsApp, con otras apps que pretenden erosionar su liderato, como Line o la china WebChat; aunque siempre que hablemos de IM en smartphones debemos mencionar a la aplicación pionera (y por muchos años líder), el BBM o *Blackberry Messenger*, de la declinante firma canadiense RIM, que prácticamente ha desaparecido del mercado.

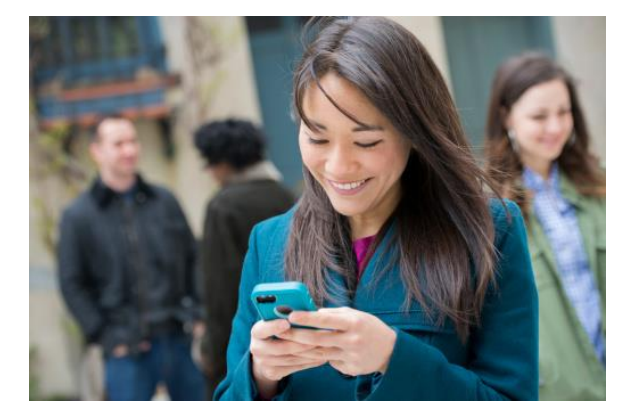

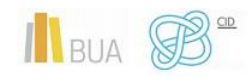

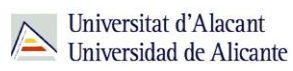

#### **Características de los clientes de mensajería instantánea**

Entre las funciones básicas que tienen casi todos los clientes o protocolos, podemos mencionar:

- Mostrar el estado: Disponible, sin actividad, no disponible, vuelvo enseguida, no conectado, escribiendo...
- Mostrar un mensaje de estado: es la frase que aparece en la lista de contactos junto a nuestro nick.
- ◆ Registrar y borrar personas de la lista de contactos
- Agrupar los contactos en grupos (familia, amigos, trabajo)
- ◆ Uso de un avatar, o imagen que nos identifique
- $\blacktriangleright$  Envío de ficheros

# WhatsApp

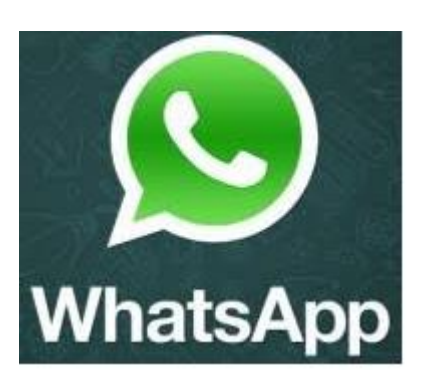

WhatsApp Messenger es, de lejos, la aplicación líder en el mercado de la mensajería instantánea, superando a finales de 2016 los 1.000 millones de personas usuarias. Excepto en algunos periodos en que se llegó a cobrar 1€ de suscripción anual (provocando el inexplicable rechazo y enfado de una inmensa mayoría de usuarios), la aplicación es gratuita, aunque su compra por 21.800 millones por parte de Facebook en 2014 augura que, más temprano que tarde, sus propietarios busquen una forma efectiva de monetizar la cuantiosa inversión.

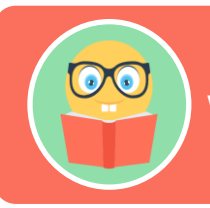

**WhatsApp tiene versiones para Android, iOS y web**

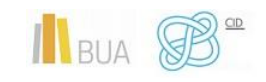

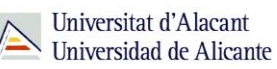

# Telegram

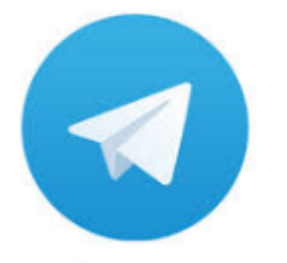

Telegram Messenger ha sido durante mucho tiempo la alternativa *seria* a WhatsApp, puesto que disponía de unos protocolos de seguridad mucho más robustos que los de su competidora, aunque en la actualidad ambas aplicaciones están mucho más igualadas en ese terreno.

# Telegram

Algunas de las características o funcionalidades que ofrece Telegram y que no dispone WhatsApp son:

- Canales: son listas o grupos de distribución que permiten difundir cualquier información como si se tratara de una notificación que recibimos en el móvil. Para unirnos a un canal sólo es necesario abrir el enlace del canal desde el móvil, o bien escribiendo su nombre en la app.
- Los *bots*: son pequeños programas situados en los servidores de Telegram a los que podemos 'llamar' para obtener cientos de funcionalidades (como respuestas a nuestras búsquedas, alarmas, juegos, consultas…)
- *Stickers*: imágenes similares a los emoticonos, pero mucho más variadas y de diferentes tamaños, que Telegram permite enviar, al igual que los GIFs.
- ◆ Optimización: Telegram almacena sus datos en la nube y es mucho más ligera en cuanto a capacidad de proceso y consumo de RAM.
- ◆ Aplicación web independiente: a diferencia de WhatsApp, no necesitamos tener el móvil enlazado, ni siquiera tenerlo cerca.
- Chats secretos: son auténticamente secretos, hasta el punto de son utilizados ampliamente con fines ilegales o terroristas (Estado Islámico)
- ◆ Posibilidad de enviar archivos de cualquier tipo de hasta 1'5GB.

En cuanto a número de personas usuarias, ronda los 100 millones, muy lejos aún de las cifras de WhatsApp (1.000 millones) o WeChat (850 millones).

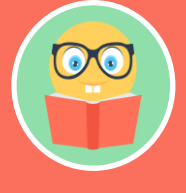

**Telegram está disponible para Android, iOS, macOS, Windows, GNU/Linux y navegadores web.**

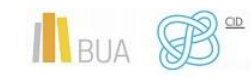

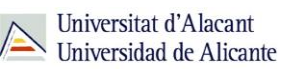

# Snapchat

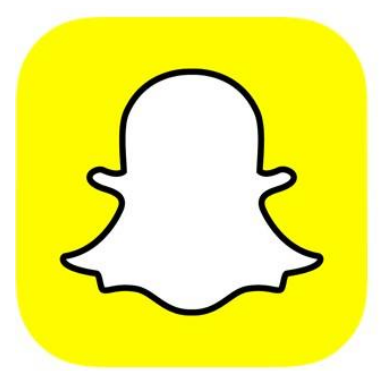

La seña de identidad de Snapchat fue rompedora en su día (aunque hoy haya sido ampliamente imitado por su competencia): **la mensajería efímera**, compartir vídeos, imágenes y mensajes que son accesibles sólo durante un pequeño periodo de tiempo (elegido por los propios usuarios, y que varía de 1 a 10 segundos) con un número limitado de contactos. Estos vídeos e imágenes reciben el nombre de Snaps.

Una vez transcurrido el tiempo prefijado, los mensajes desaparecen de la pantalla del receptor y son borrados de los propios servidores de Snapchat.

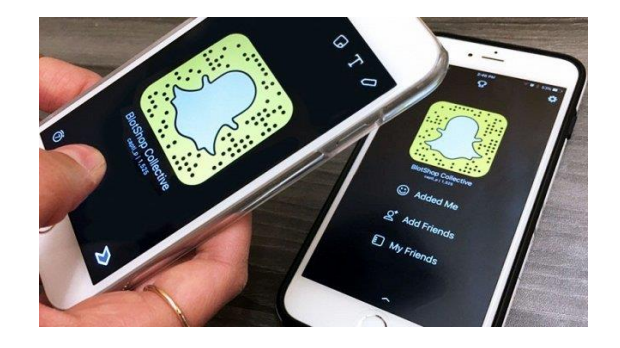

**Las personas usuarias pueden mantener sus** *Snaps* **durante 24 horas en una sección pública disponible para todos sus contactos denominada 'Historias' o, si prefieren mantenerlos más tiempo, pueden guardarlos en la sección 'Recuerdos', desde donde podrán ser reenviados o editados.**

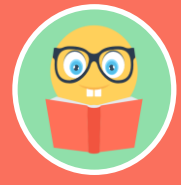

**Snapchat es una de las aplicaciones más utilizadas a nivel mundial, junto a las conocidas Facebook, WhatsApp o Twitter, pero crece a un ritmo mucho mayor al que lo hacen éstas, alcanzando la cifra de 191 millones de personas usuarias en el primer cuatrimestre de 2018.**

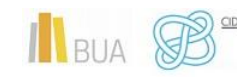

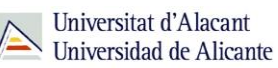

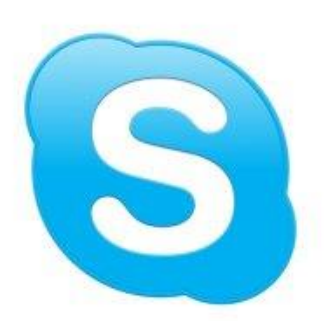

La tradicional aplicación Skype se había quedado estancada en el concepto de "app para llamadas", tanto de voz como de vídeo. Y eso no era malo, porque seguía siendo una de las mejores -si no la mejor- aplicaciones para videollamadas.

Así pues, a mediados de 2017 Skype ha sido remozada para ponerla al día convertida en una aplicación de mensajería, dejando atrás la imagen de app exclusiva de llamadas de voz y vídeo.

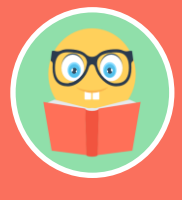

**Podemos seguir haciendo estas llamadas, claro que sí, pero ahora es la mensajería instantánea la que adquiere mayor protagonismo en el diseño de la interfaz, y no solo eso: el omnipresente azul ha dejado paso a un relajante blanco, con elementos de interfaz más grandes, redondos y de agradable uso**

La aplicación de chat ofrece ahora interesantes posibilidades, como nuevas animaciones mientras se escribe, o cambiar el color de los globos de texto, para que en una conversación con varias personas quede bien claro lo que cada cual dice.

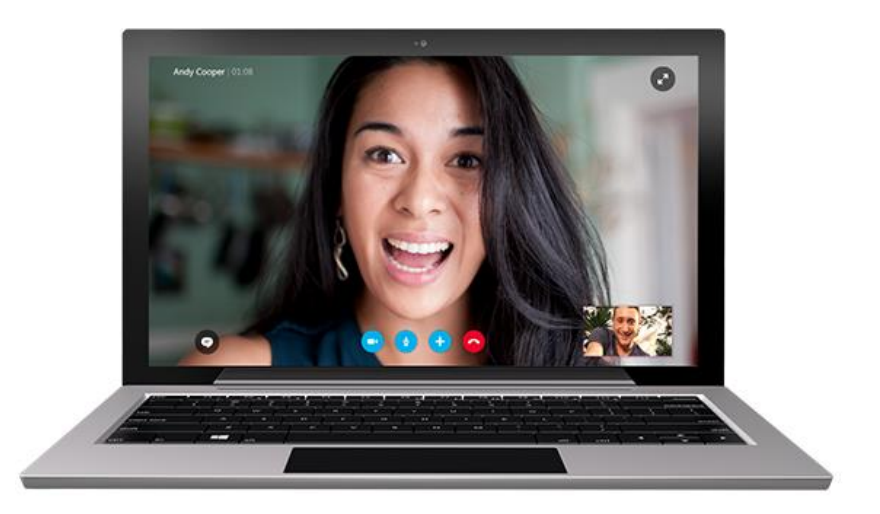

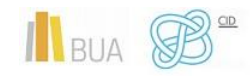

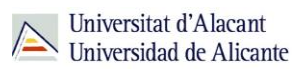

Otra funcionalidad muy llamativa, muy similar a Snapchat Stories, es Momentos (Highlights), que nos permite seleccionar fotos y vídeos tomados a lo largo del día para crear una presentación, que podremos tanto guardar en su correspondiente sección como compartir y comentar con nuestros contactos.

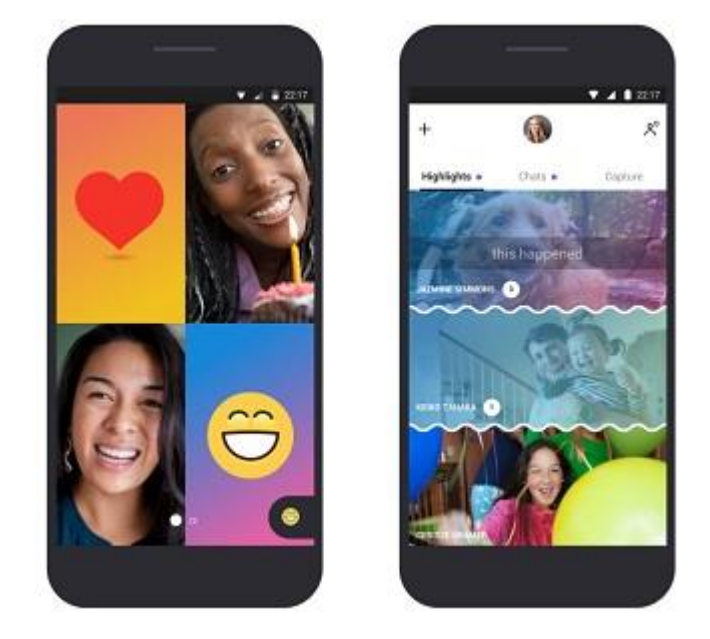

Skype ofrece ahora multitud de características, que se agrupan en varios campos:

- Llamadas: llamadas entre personas usuarias de Skype o a teléfonos fijos y móviles (con tarifas económicas), así como llamadas grupales.
- Vídeo: videollamadas individuales o grupales
- Mensajería: para enviar un mensaje a cualquier persona, con las opciones de voz, texto, vídeo y fotos. Y con emoticonos y emojis. También se puede compartir ubicación desde tu móvil
- Compartir: comparte con tus contactos archivos, fotos o vídeos; comparte también con tu contacto la pantalla de tu PC

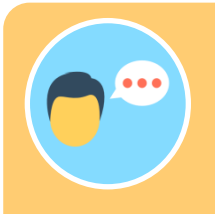

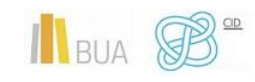

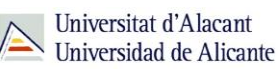

#### Google y todas sus Apps de mensajería

#### **Hangouts Chat**

Tras su división en dos aplicaciones, éste es el nombre que Google ha decidido dar al Hangouts tradicional, que desaparece a finales de 2019 de los entornos G Suite (entornos corporativos y organizaciones con cuentas GCloud) y después para consumidores (público en general con cuentas Gmail).

Hangouts Chat permite chatear desde la versión web de Gmail y mejora la experiencia de videollamada a través de Hangouts Meet. También Hangouts Dialer (marcador) se integra para poder hacer llamadas VoIP (sobre internet).

#### **Hangouts Meet**

Está destinada a las videoconferencias de grupo entre profesionales, pues para disfrutar de todas sus funcionalidades es necesario ser usuario de G Suite. Las videoconferencias pueden iniciarse enviando un enlace a cada uno de las personas participantes (un máximo de 30) y, si están programadas con anterioridad, se sincronizarán en el Google Calendar de cada uno de las personas invitadas.

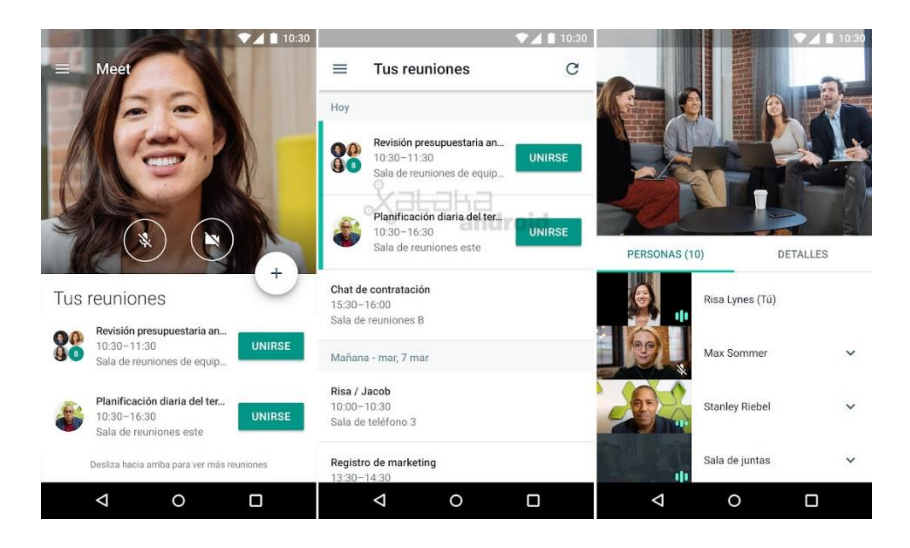

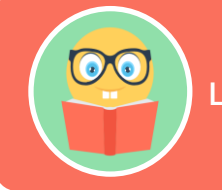

**La cuenta de GCloud de la UA te ofrece acceso a estos dos servicios**

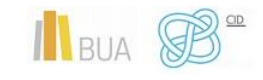

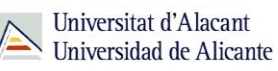

#### **Google Mensajes**

Es la gran apuesta de Google para intentar desbancar a WhatsApp o Telegram del trono de la mensajería instantánea, y también se plantea como alternativa al iMessage de Apple. Google Mensajes pretende ser la aplicación oficial de Android para mensajes (SMS / MMS) y chatear (mediante el protocolo RCS o *Rich Communications Services*).

El protocolo RCS depende de que las operadoras activen su suporte, de tal forma que los usuarios y usuarias puedan crear grupos, enviar fotos, vídeos, notas de audio, ubicaciones, stickers y emojis, así como estados y confirmación de lectura de los mensajes, todo incluido en la tarifa de datos.

La intención de Google es clara: dotar a la aplicación *Mensajes* de los móviles Android con las mismas funciones que las apps de mensajería instantánea, para que los usuarios no tengan que usar aplicaciones de terceros (es decir, WhatsApp o Telegram).

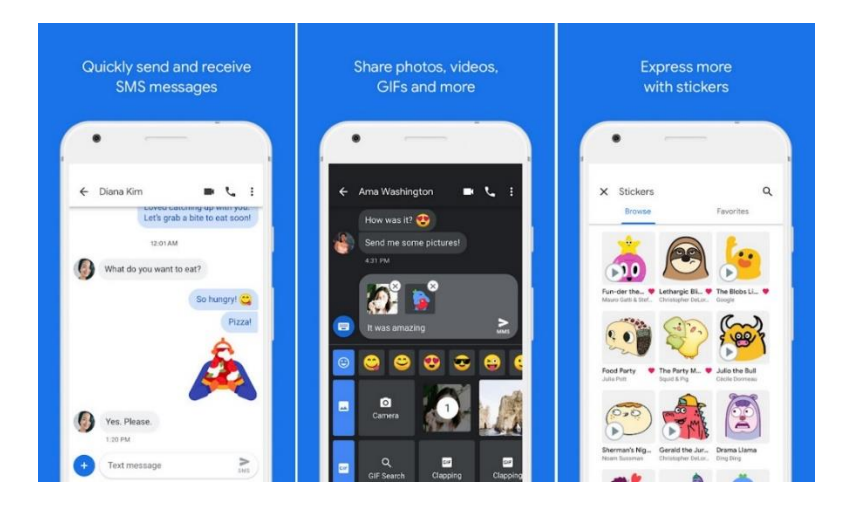

#### **Google Duo**

Para acabar ya con las aplicaciones de Google, tenemos Google Duo. ¿Y qué hace Duo? Pues permite hacer videollamadas, pero de manera más personal que con Hangouts, pues sólo se permiten videollamadas individuales, aunque no se descarta que en un futuro se implementen las videollamadas grupales.

Hacer una videollamada es muy sencillo: basta con seleccionar al contacto que queramos llamar y, si tiene la app instalada (en la lista de contactos aparece en amarillo), apretamos el botón azul de videollamada y nuestro interlocutor o interlocutora nos verá antes de coger la videollamada gracias a la función Toc Toc.

La calidad de la videoconferencia depende, como siempre, de la velocidad de nuestra conexión de datos.

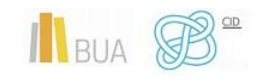

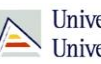

## Slack

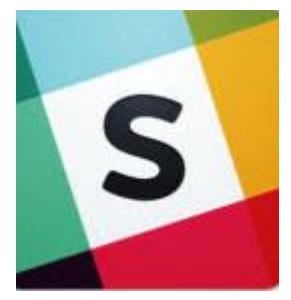

Es una herramienta de comunicación y trabajo colaborativo que ofrece múltiples funcionalidades, de tal forma que permite unificar todas las comunicaciones de un equipo: puedes encontrar todos tus archivos, mensajes, llamadas y colegas en un solo sitio.

- Slack permite organizar las discusiones o conversaciones en canales, de tal forma que puede haber un sitio para cada proyecto, equipo o departamento. Además, cuando no quieras teclear puedes enviar una llamada de voz o de vídeo, que también quedará registrada.
- Slack permite integrase con otras aplicaciones o servicios ampliamente utilizados, como Drobpox, salesforce, Trello. Google Drive o Wunderlist.
- ◆ Toda la información (todos los mensajes en los canales públicos, archivos, subidas o descargas) es indexada y es buscable dentro de Slack.
- ◆ Slack tiene versiones para Windows, Mac, iOS, Apple Watch y Android, y un cliente no oficial para Linux.

Como vemos, Slack es una herramienta muy potente para centralizar todas las comunicaciones entre los miembros de un equipo (o grupo) y acceder de forma rápida a todo el contenido y archivos.

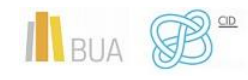

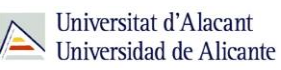

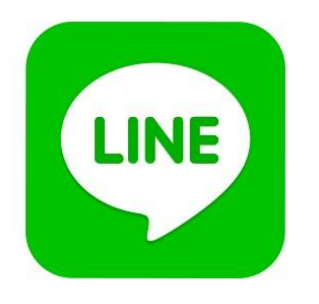

LINE es una aplicación de Mensajería Instantánea que, aparte de la mensajería chat básica, permite enviar imágenes, vídeos, mensajes de audio y realizar llamadas VoIP y videollamadas. Sin embargo, destaca por su singular sistema de *stickers* (lo podríamos traducir como pegatinas) que sustituyen a los emoticonos tradicionales. No en vano la aplicación nació en Japón en marzo de 2011, y se desarrolló posteriormente en Corea del Sur. Todo el aspecto gráfico de LINE tiene reminiscencias del manga y el mahwa (cómics japonés y coreano, respectivamente)

De la importancia de los stickers en LINE da buena cuenta el que exista incluso una tienda oficial de los mismos.

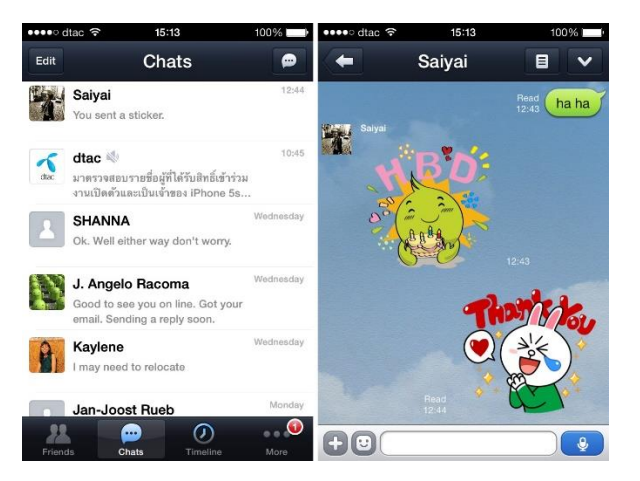

No puede negarse su origen japonés:

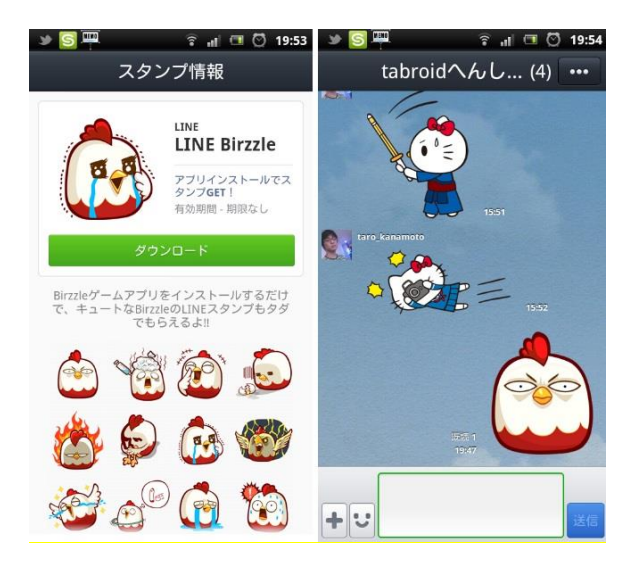

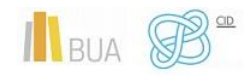

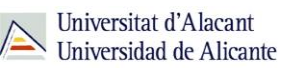

### **WeChat**

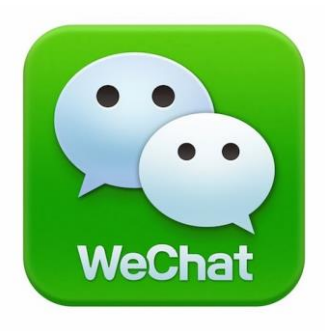

Durante mucho tiempo menospreciada como el "WhatsApp chino", WeChat ha evolucionado en sus seis años de vida (fue lanzada en enero del 2011) mucho más allá que sus rivales occidentales, pasando de ser una aplicación de mensajería a convertirse en un híbrido entre aplicación, marketplace, medio de pago y casi un sistema operativo.

Es una combinación de Tinder, Uber, Skype, Amazon, Instagram, Paypal, Facebook y WhatsApp en una sola plataforma: es una

aplicación de aplicaciones que domina completamente el mercado chino (aunque está disponible en 20 idiomas y quiere expandirse a nivel global) y que con más de 900 millones de personas usuarias a comienzos de 2017 se ha convertido en el servicio de mensajería con más personas usuarias activas por mes en China.

Además, es altamente adictiva y fideliza muy bien a sus personas usuarias, que la abren más de 10 veces diariamente, pasando en ella un promedio de 66 minutos diarios (aunque cerca de la tercera parte la usa ¡más de cuatro horas al día!).

**Pero no sólo está centrada en el ocio: el 80% de sus personas usuarias lo utiliza para cuestiones laborales, el 70% de los autónomos y autónomas lo ha usado para hacer transacciones, y el 90% de los pequeños negocios lo utilizan para sus operaciones.** 

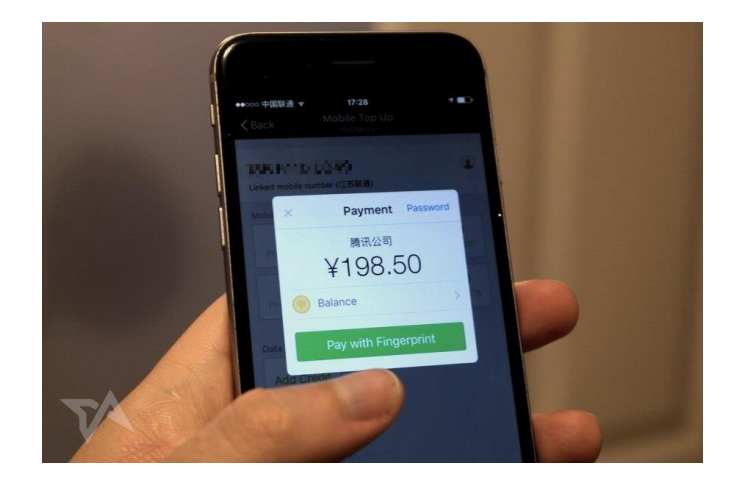

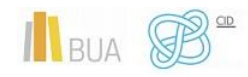

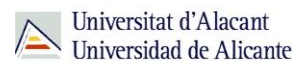

WeChat se ha integrado por completo en la vida diaria de los chinos y chinas, mucho más que cualquier otra aplicación.

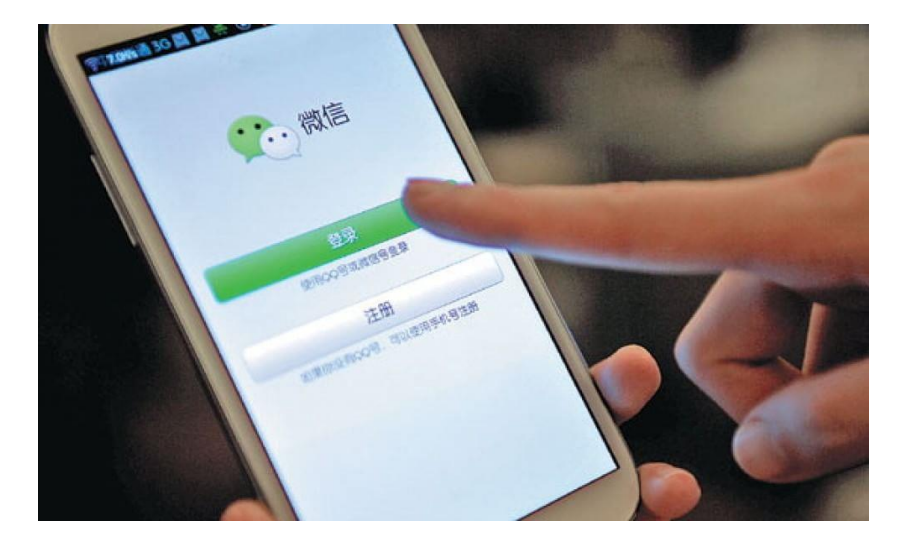

¿Qué es lo que convierte a WeChat en uno de los fenómenos más impresionantes en apps móviles del mundo (aunque casi completamente ignorada en el resto del mundo)?

> **WeChat ofrece** *social commerce* **real, aparte de otras muchas cosas: ofrece compraventa de viviendas, reserva de habitaciones de hotel, compra de billetes de tren (sin tener que entrar en otra aplicación), pago de facturas y envío de dinero a amigos y amigas o familiares (WeChat Pay), se pueden pedir taxis, puedes conectarte a través de ella al peluche de tu hijo o hija y hablar con él o ella, dispone de una tienda de aplicaciones al estilo de las de Apple o Google, se conoce a gente nueva o se hace la compra.**

En definitiva, WeChat es lo que muchas redes sociales occidentales querrían ser en el futuro, un agregador + marketplace + red social en el que pasar mucho tiempo al día

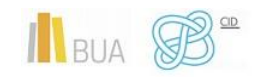

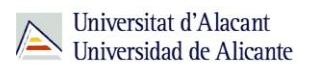

# Microsoft Teams: El espacio de trabajo basado en chats de Office 365

Microsoft Team es un chat que se integra a la perfección con todas las herramientas de Office 365, con las habituales modalidades de chat en equipo, chats privados y profunda integración con Skype, para poder participar sin problemas en conferencias de voz y vídeo. Los espacios de trabajo digital personales son fácilmente personalizables con emojis, stickers, GIFs y memes.

Como ya hemos dicho, Word, Excel, Powerpoint, SharePoint, OneNote y demás aplicaciones de Office 365 están integradas en Microsoft Teams.

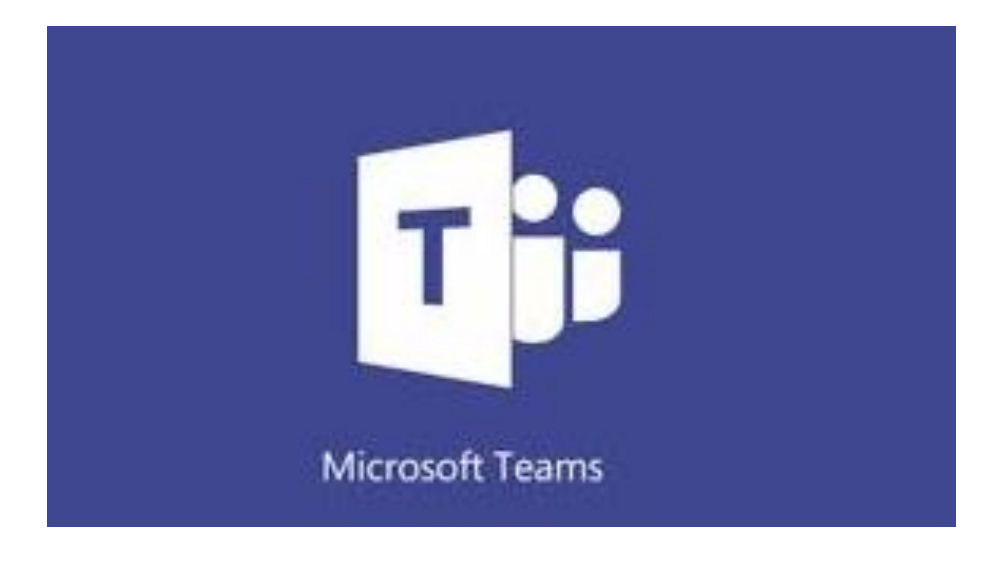

Para terminar, hemos de tener muy en cuenta los problemas de privacidad que puede causar un uso descuidado o inadecuado de todas estas potentes herramientas de comunicación.

# **PARA FINALIZAR**

En esta unidad hemos aprendido:

- ◆ Qué es el correo electrónico, sus protocolos y cómo se configura
- ◆ Las cuentas de correo GCloudUA y MSCloudUA
- ◆ Que es la mensajería instantánea y sus características
- Las mejores aplicaciones de mensajería instantánea

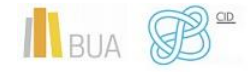